Machine Translated by Google

# VESTIDO LARGO

### MOD-A-41

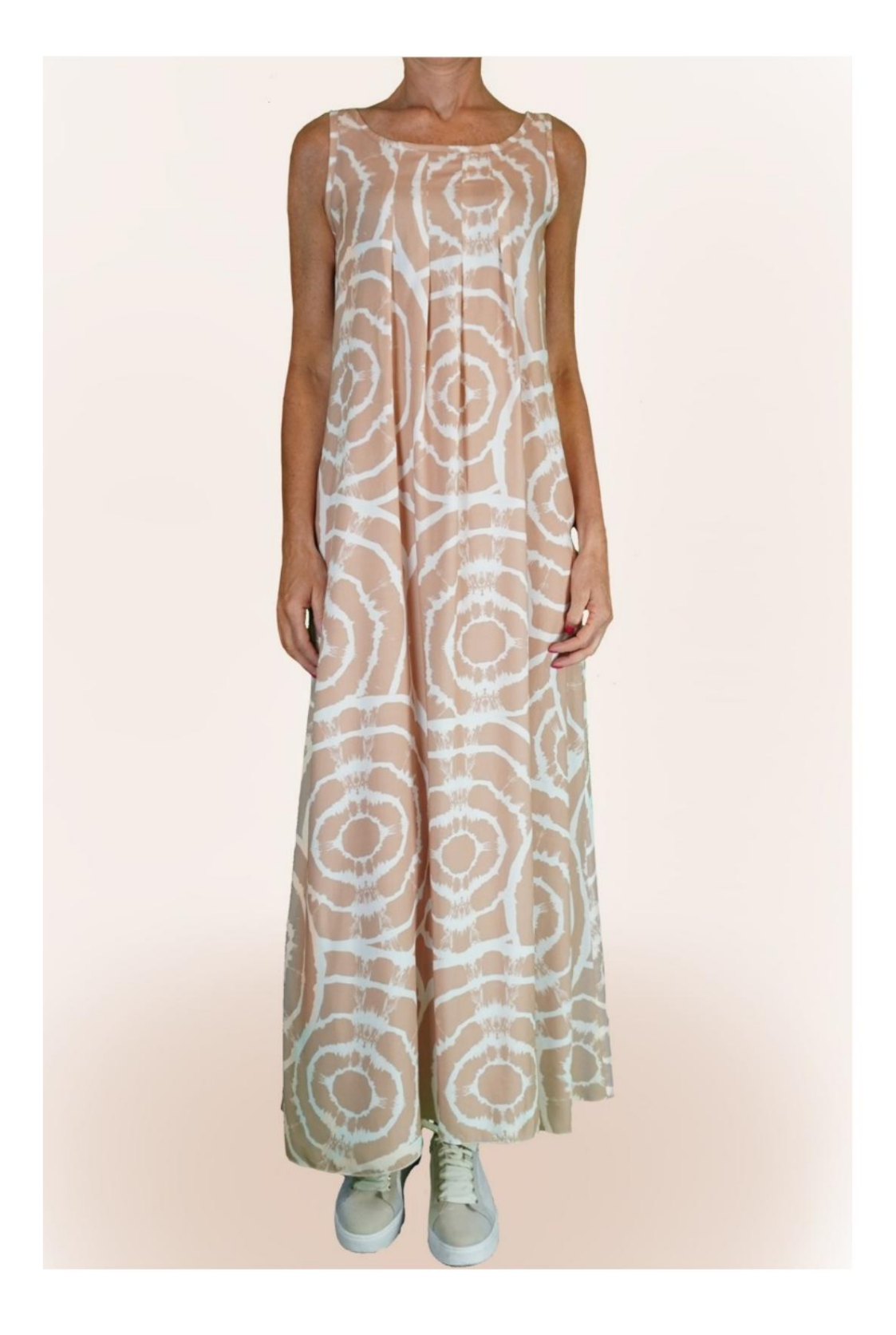

## MOD-A-41

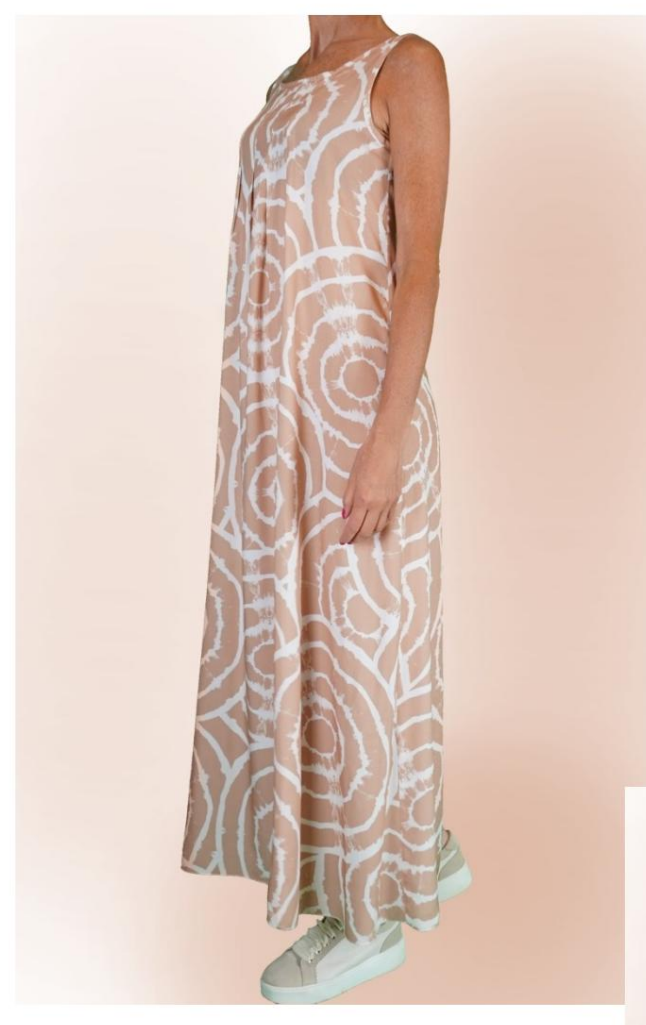

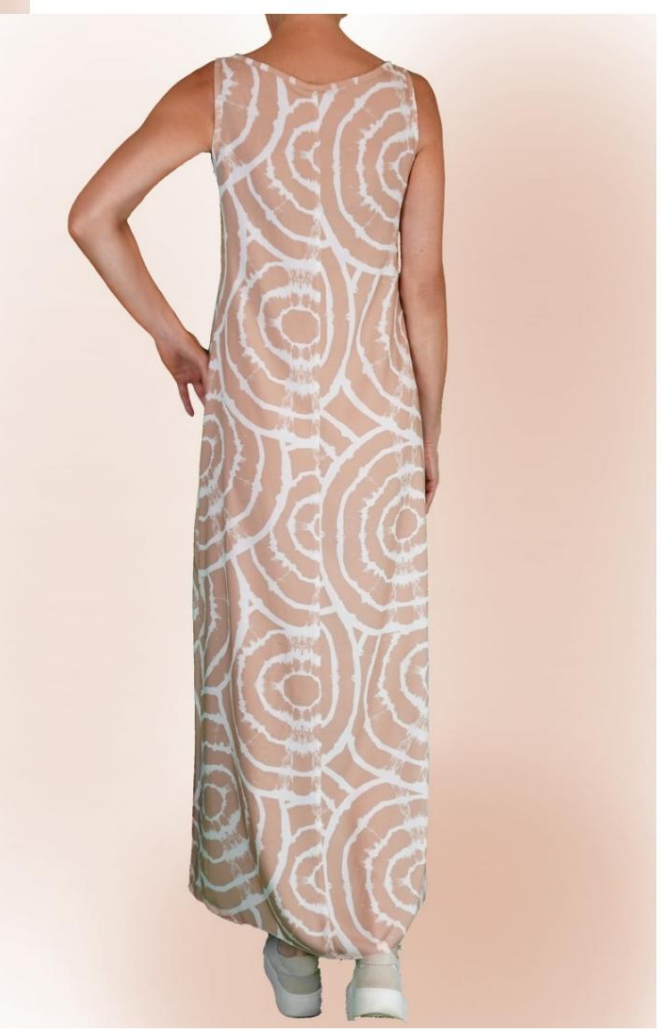

## DESCRIPCIÓN MODELO A-41

- Modelo sin mangas. •
- Cuello redondo y huecos rematados con bandas al bies.
- 4 pequeños pliegues en el escote delantero.
- Forma relajada.

#### MUY IMPORTANTE PARA LA REALIZACIÓN DEL MODELO ES TOMAR LAS MEDIDAS.

En la página MEDIDAS, seleccionando "Mostrar dummy para medidas", se muestra un dummy.

Seleccionar una casilla para ingresar medidas, por ejemplo Altura de la persona, indica cómo tomar correctamente esta altura.

Sus medidas deben ingresarse como se solicita, luego es el programa TittiCad que los procesa para que las proporciones originales del modelo elegido por ti se adapten a la tus medidas

### EL MODELO A-41 ESTÁ COMPUESTO POR SIGUIENTES PARTES:

N.1 FRENTE. Una vez en el pliegue de tela.

#2 DETRÁS. Una vez sobre la tela doble.

N.3 ABRAZADERA PARA CABLES . Una vez sobre la tela doble.

N.4 BANDA DE CUELLO REDONDO. Una vez en la tela individual.

Nota: El patrón ya incluye márgenes de costura.

## MATERIAL NECESARIO PARA LA REALIZACIÓN DE ESTE MODELO

El tejido de la modelo de la foto es una viscosa.

- coloque el patrón como se sugiere, de lo contrario, la cantidad de tela necesaria varía): algodón para camisas, lino, viscosa. • Tela recomendada SIN VERSO (para poder
- CANTIDAD ver página siguiente.
- Las piezas n.° 3 y n.° 4 se pueden reemplazar con cinta al bies. • Hilo de

máquina de coser.

Al ser un modelo a medida, no es posible indicar la cantidad adecuada de todos los materiales necesarios.

Tendrás que medirlos adecuadamente.

### PATRÓN SOBRE TELA Y CANTIDAD DE TELA NECESARIO

Existen 2 casos posibles, dependiendo de si estás utilizando el Programa TittiCad (instalado en tu PC), o el Servicio de Patronaje Online (presente en el sitio web www.titticad.com):

- Programa TittiCad:

se muestra una sugerencia de cómo colocar el patrón en la tela. Abriendo la página IMPRIMIR y seleccionando el artículo Arreglo sobre tela de la "Lista de estampados disponibles".

- [Patrones online de www.titticad.com:](https://www.titticad.com/cartamodelli-online)

Luego de ingresar las medidas y solicitar la Vista Previa Gratuita, se muestra en la parte inferior de la página Disposición sobre tela y largo de tela requerido.

La flecha vertical indica la cantidad de tela necesaria, mientras que la flecha horizontal indica el ancho de la tela, puede ser tela doble (cuando se indica 75cm) o tela simple (cuando se indica 150cm).

Se recomienda llevar siempre un poco más (10-15 cm)

CONSEJOS DE EMBALAJE

Preparación de patrones

[Cómo armar el patrón de TittiCad.](https://www.devcad.com/tc_online/tutorial.asp?nome=assemblaggio_a4)

Primeros pasos en el packaging

[2-3 Cosas que debe saber sobre la tela antes de colocar el](https://www.devcad.com/tc_online/tutorial.asp?nome=primi_passi_1)  patrón sobre la tela.

[Cómo colocar el patrón en la tela.](https://www.devcad.com/tc_online/tutorial.asp?nome=primi_passi_2)

Marque el contorno del patrón y ensamble un frente con una parte posterior.

Videotutoriales específicos para este modelo

[MOD-A-41 Vestido Largo. Paquete completo.](https://www.devcad.com/tc_online/tutorial.asp?nome=mod_a_41)

[Dobladillo doble.](https://www.devcad.com/tc_online/tutorial.asp?nome=orlo_doppio)

Para ver todos los tutoriales en video del paquete, haga clic en el

siguiente enlace: www.titticad.com/package